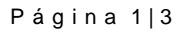

**Escuela Superior de** Administración Pública

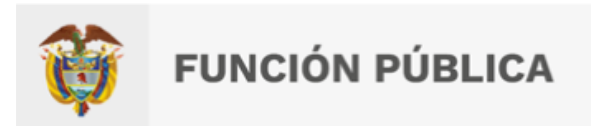

## **INSTRUCTIVO PARA PRESENTACIÓN DE RECLAMACIONES**

## **CONCURSO PÚBLICO Y ABIERTO DE MÉRITOS PARA LA SELECCIÓN DE UN (1) COMISIONADO DE LA COMISIÓN NACIONAL DEL SERVICIO CIVIL – CNSC - ESCUELA SUPERIOR DE ADMINISTRACION PÚBLICA- ESAP-**

Para registrar una reclamación dentro del concurso público y abierto de méritos para la selección de un (1) Comisionado de la Comisión Nacional del Servicio Civil, deberá realizar los siguientes pasos:

**PASO 1.** Ingrese al **ENLACE:<https://concurso2.esap.edu.co/comisionado2022/>**

**PASO 2.** Diríjase al aparte derecho en **USUARIO REGISTRADO** y de clic en **INGRESE AQUÍ**.

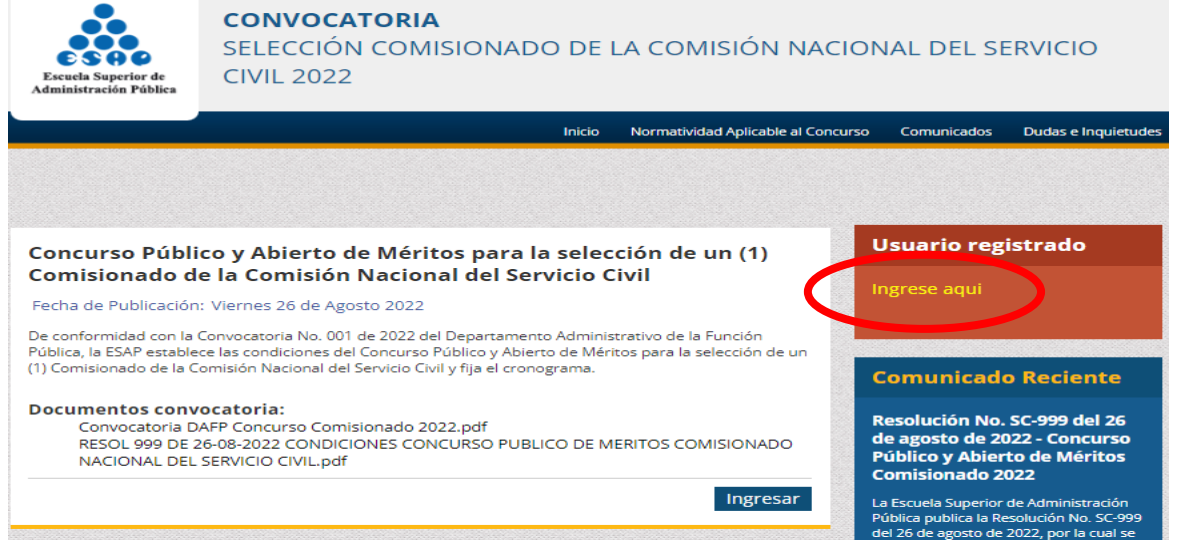

**PASO 3.** Deberá ingresar con su usuario y contraseña creados por usted al momento de su inscripción.

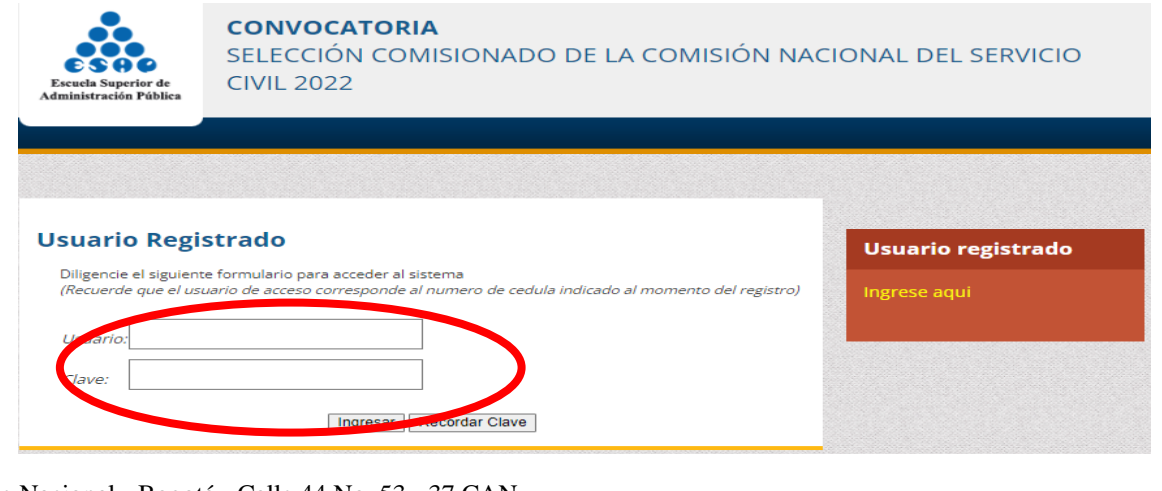

Sede Nacional - Bogotá - Calle 44 No. 53 - 37 CAN PBX: (+57 601) 7956110 Correo Electrónico: ventanillaunica@esap.edu.co www.esap.edu.co

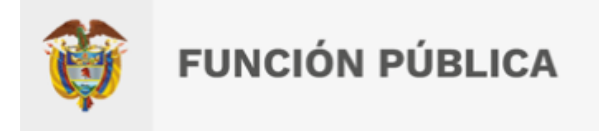

**PASO 4.** De clic en **ESTADO POSTULACIÓN** y se reflejará la opción de interponer su reclamación, para lo cual deberá dar clic en el botón **REGISTRAR RECLAMACIÓN.**

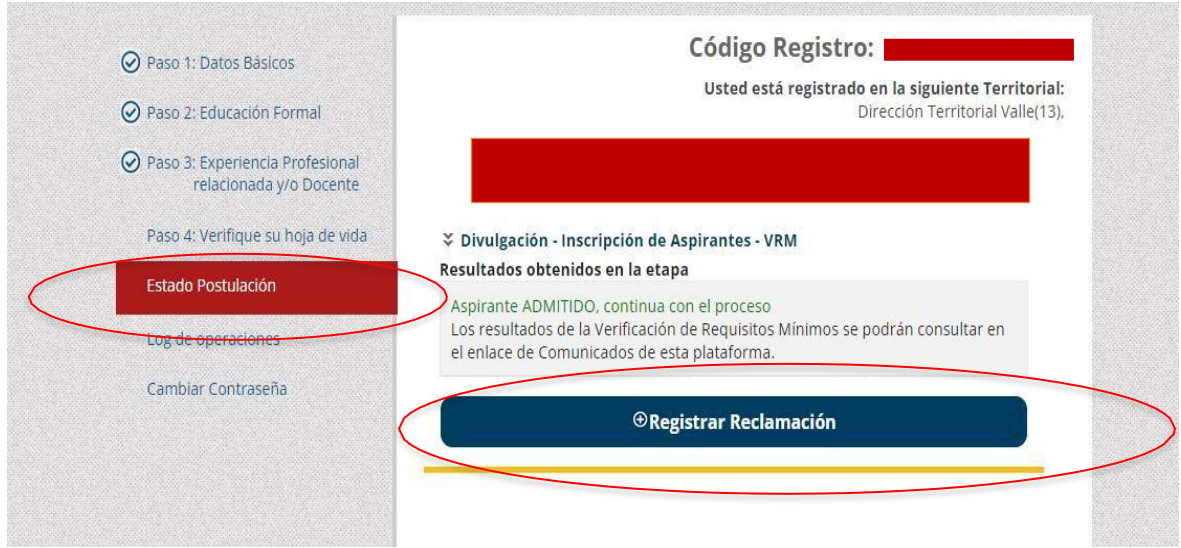

**PASO 5.** Luego deberá diligenciar los campos de **ASUNTO** y **DETALLE DE SU SOLICITUD**. Recuerde que el sistema no permite adjuntar archivos, por lo cual, tendrá que escribir sobre el espacio destinado para tal fin.

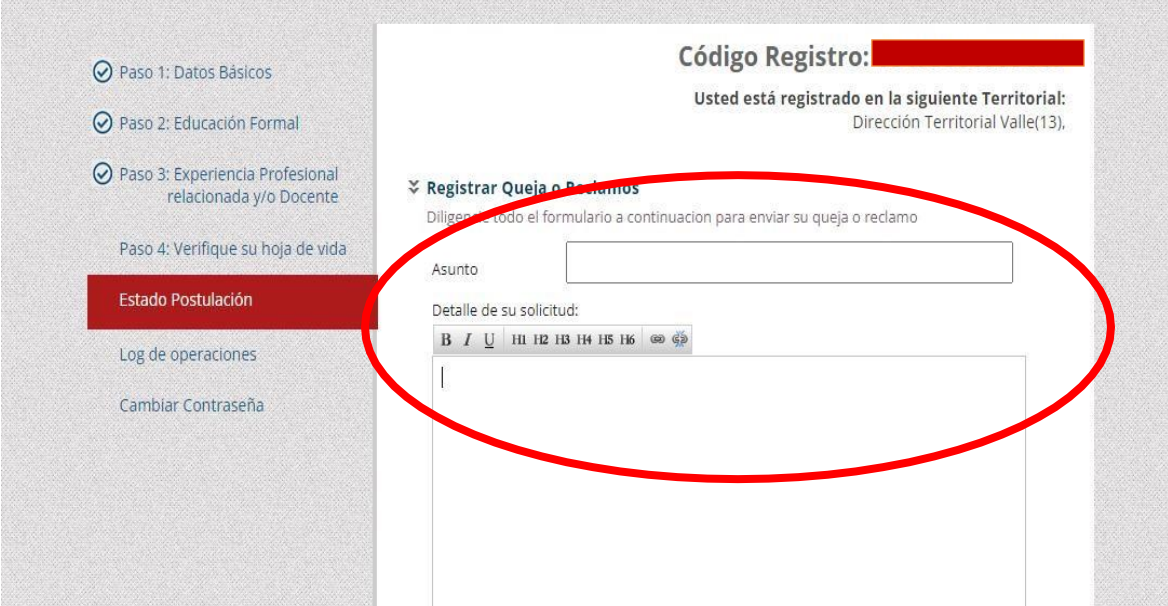

Sede Nacional - Bogotá - Calle 44 No. 53 - 37 CAN PBX: (+57 601) 7956110 Correo Electrónico: ventanillaunica@esap.edu.co www.esap.edu.co

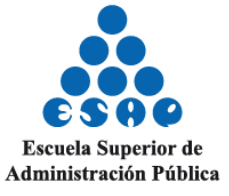

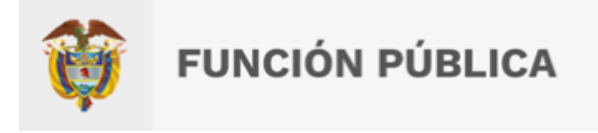

PASO 6. Revise que su escrito esté completo y si ya está seguro de registrar su reclamación, presione el botón **GUARDAR SOLICITUD.**

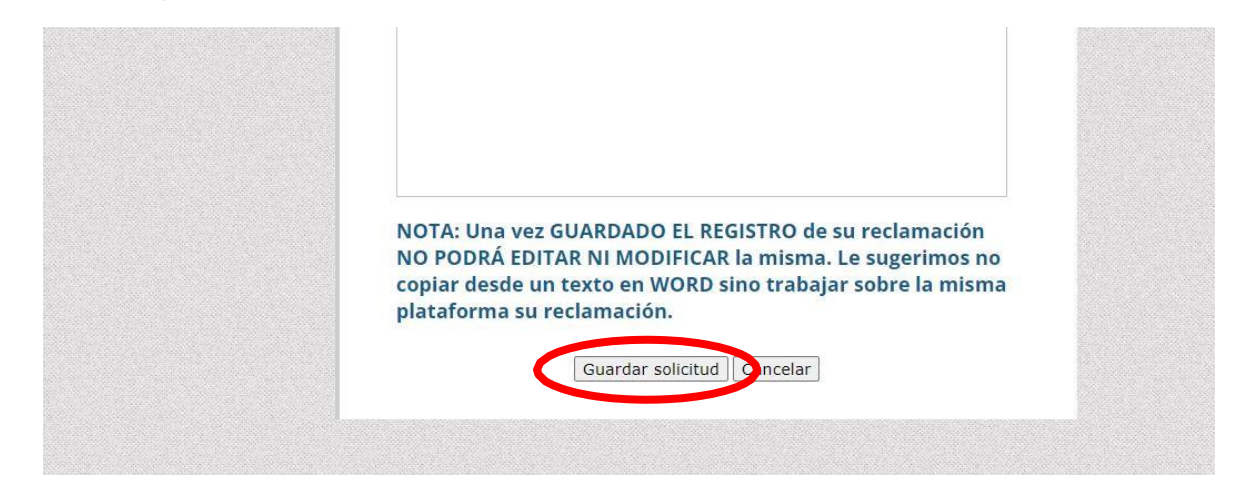

\*Recuerde que después de guardar su solicitud, no podrá editar ni modificar el texto registrado.

**PASO 7.** Finalmente, se reflejará la siguiente información, lo cual indicará que su reclamación fue registrada correctamente**.**

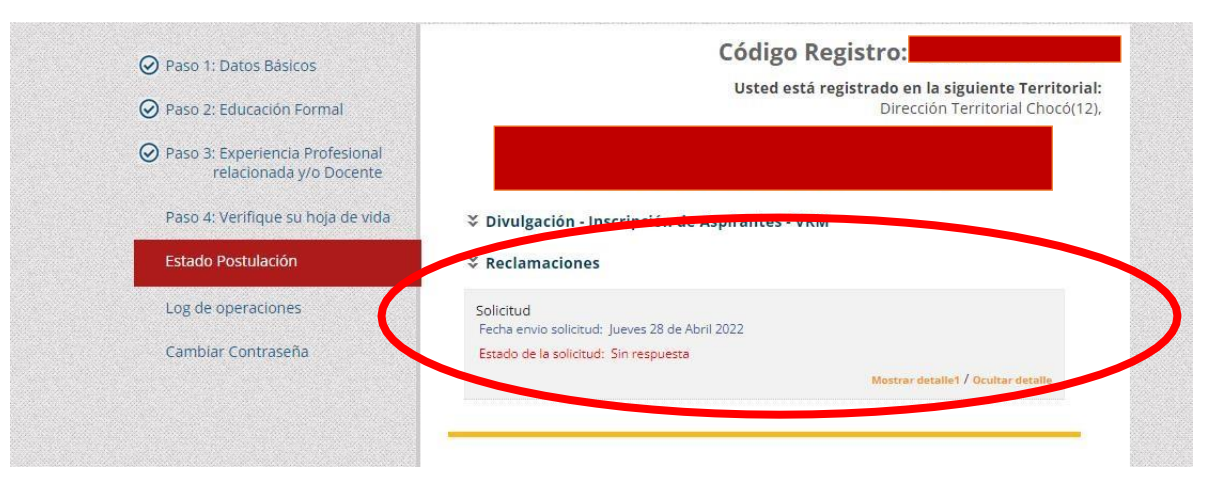

**NOTA:** En la fecha establecida dentro del cronograma de la convocatoria, la ESAP brindará respuesta a la reclamación presentada, para lo cual, el aspirante deberá repetir los **PASOS 1, 2 y 3,** y luego en el subtítulo **ESTADO DE LA SOLICITUD** se visualizará la opción de descargar la respectiva respuesta.

**DIRECCIÓN TÉCNICA DE PROCESOS DE SELECCIÓN**

Escuela Superior de Administración Pública

Sede Nacional - Bogotá - Calle 44 No. 53 - 37 CAN PBX: (+57 601) 7956110 Correo Electrónico: ventanillaunica@esap.edu.co www.esap.edu.co

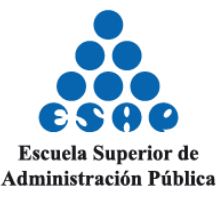